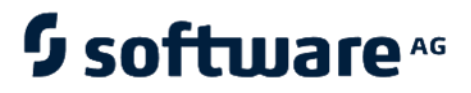

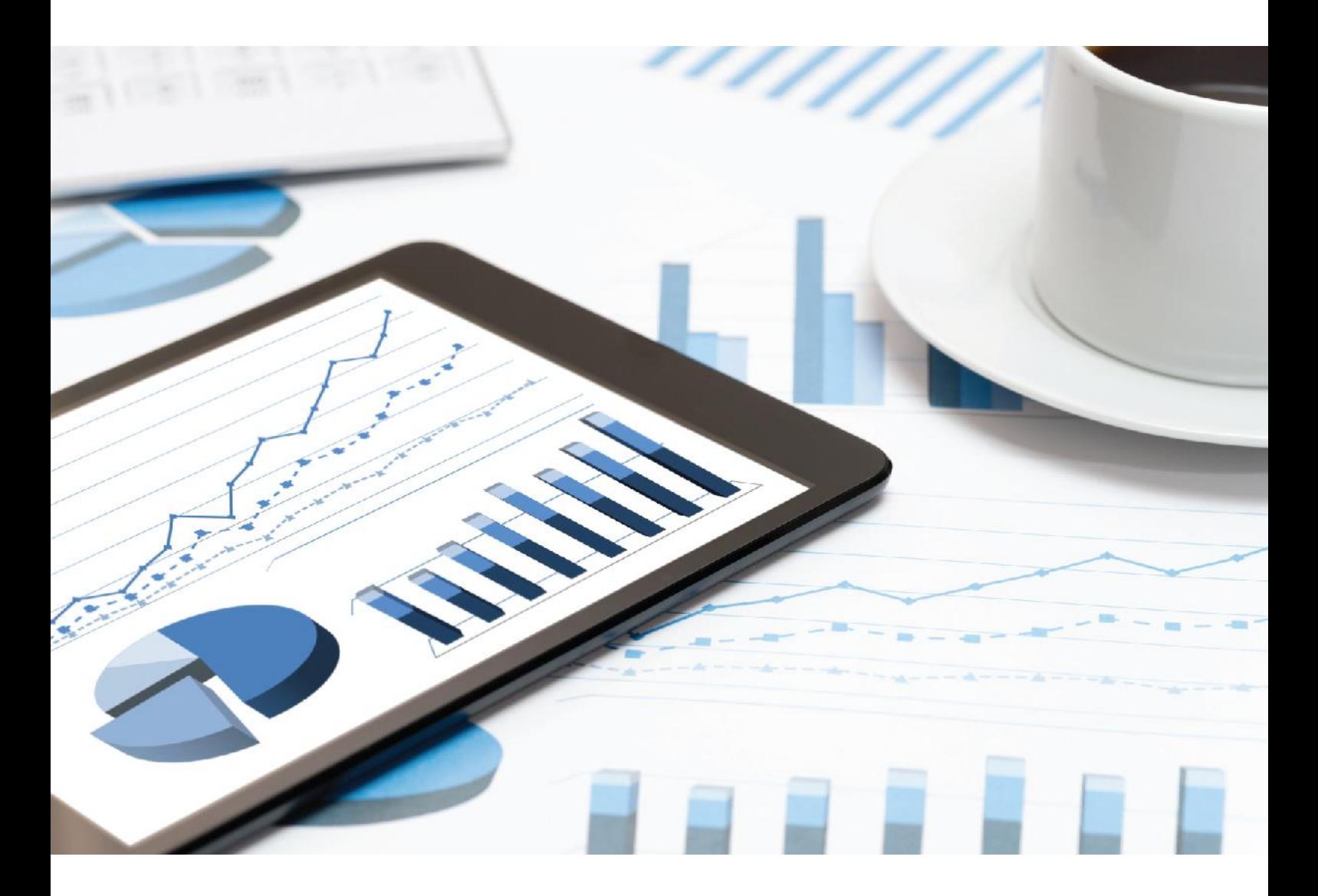

# **ARIS** INTERFACES VERS SAP SOLUTION MANAGER

Avril 2021 VERSION 10.0 - SERVICE RELEASE 14

This document applies to ARIS Version 10.0 and to all subsequent releases.

Specifications contained herein are subject to change and these changes will be reported in subsequent release notes or new editions.

Copyright © 2010 - 2021 [Software AG,](https://softwareag.com/) Darmstadt, Germany and/or Software AG USA Inc., Reston, VA, USA, and/or its subsidiaries and/or its affiliates and/or their licensors.

The name Software AG and all Software AG product names are either trademarks or registered trademarks of Software AG and/or Software AG USA Inc. and/or its subsidiaries and/or its affiliates and/or their licensors. Other company and product names mentioned herein may be trademarks of their respective owners.

Detailed information on trademarks and patents owned by Software AG and/or its subsidiaries is located at [https://softwareag.com/licenses.](https://softwareag.com/licenses)

Use of this software is subject to adherence to Software AG's licensing conditions and terms. These terms are part of the product documentation, located at

<https://softwareag.com/licenses> and/or in the root installation directory of the licensed product(s).

This software may include portions of third-party products. For third-party copyright notices, license terms, additional rights or restrictions, please refer to "License Texts, Copyright Notices and Disclaimers of Third Party Products". For certain specific third-party license restrictions, please refer to section E of the Legal Notices available under "License Terms and Conditions for Use of Software AG Products / Copyright and Trademark Notices of Software AG Products". These documents are part of the product documentation, located at

<https://softwareag.com/licenses> and/or in the root installation directory of the licensed product(s).

### <span id="page-2-0"></span>Contenu

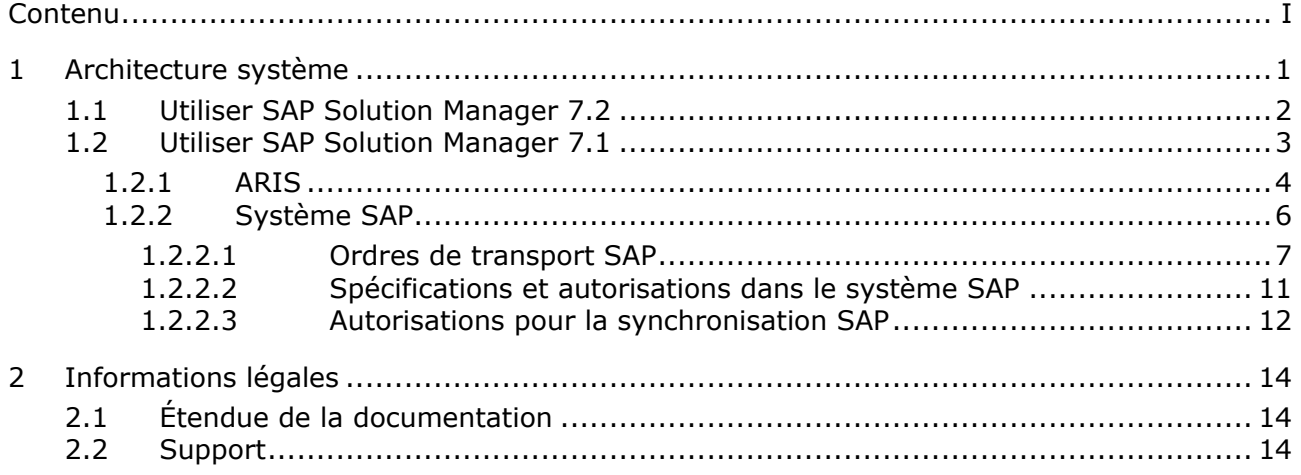

### <span id="page-3-0"></span>1 Architecture système

ARIS contient différents produits et interfaces qui permettent de connecter ARIS à SAP® Solution Manager. En fonction de la version SAP® Solution Manager utilisée, vous devez effectuer des modifications supplémentaires.

D'autres documents et le système d'aide contiennent de plus amples informations. Pour plus de détails, consultez les manuels **ARIS for SAP**® **Solutions** et **ARIS Requirements for SAP**® **Solutions** qui sont disponibles sur DVD, dans le centre de téléchargement ARIS [\(https://aris.softwareag.com/\)](https://aris.softwareag.com/) ou sur Empower [\(https://empower.softwareag.com/\)](https://empower.softwareag.com/).

### <span id="page-4-0"></span>1.1 Utiliser SAP Solution Manager 7.2

ARIS et SAP Solution Manager 7.2 communiquent via un accès HTTP. Pour ce faire, certaines conditions doivent être remplies dans le système SAP. En général, le système n'a plus besoin d'ordres de transport (page [6\)](#page-8-1). SAP® JCo est uniquement requis pour ARIS Architect ou ARIS Designer si vous souhaitez lancer des exécutables.

L'ordre de transport pour la synchronisation et le fichier **sapjco3.jar** du côté serveur ne sont requis que pour la migration de données. Pour plus de détails, consultez le fichier **Migrating SAP projects to SAP**® **Solution Manager 7.2 solutions** disponible sur DVD, dans le Centre de téléchargement ARIS [\(https://aris.softwareag.com/\)](https://aris.softwareag.com/) ou sur Empower [\(https://empower.softwareag.com/\)](https://empower.softwareag.com/).

Pour pouvoir utiliser SAP Solution Manager 7.2, les conditions suivantes doivent être remplies:

#### ▪ **Authentification spécifiée**

Les droits nécessaires se trouvent dans le profil **ZSOLDOCAPIACCESS.SAP** (cf. ARIS DVD\Add-ons\ARIS\_Architect\_extension\_pack\_SAP\Authentication). Le profil est importé dans le système SAP à l'aide de l'exécutable **PFCG**.

#### Service activé

Pour autoriser l'accès HTTP au système, le service **PROCESSMANAGEMENT** (default\_host/sap/opu/odata/sap) doit être activé. Le service est activé à l'aide de l'exécutable **SICF**.

#### ▪ **Profil de recherche de virus activé**

Pour éviter des problèmes causés par un programme antivirus installé, un profil de recherche de virus par défaut a été défini (exécutable **VSCANPROFILE**).

Activez et désactivez le profil de recherche de virus (exécutable **/IWFND/VIRUS\_SCAN**). Si des erreurs se produisent, utilisez l'exécutable **/IWFND/ERROR\_LOG** pour consulter le journal des erreurs.

### <span id="page-5-0"></span>1.2 Utiliser SAP Solution Manager 7.1

ARIS contient différents produits et interfaces qui permettent de connecter ARIS à SAP® Solution Manager 7.1. Ce chapitre traite des interfaces.

Selon les fonctionnalités mises à disposition, vous devez effectuer d'autres adaptations.

- Utilisez la synchronisation SAP®
- Utiliser les exécutables/vues de personnalisation
- Si vous utilisez ARIS Publisher, vous devez configurer la connexion aux systèmes SAP®.
- Assurez-vous que les utilisateurs sont créés dans le système SAP® et qu'ils disposent des droits nécessaires (page [10\)](#page-12-0).

D'autres documents et le système d'aide contiennent de plus amples informations. Pour plus de détails, consultez les manuels **ARIS for SAP Solutions** et **SAP Requirements** sur le DVD, le centre de téléchargement ARIS [\(https://aris.softwareag.com/\)](https://aris.softwareag.com/) ou Empower [\(https://empower.softwareag.com/\)](https://empower.softwareag.com/).

# <span id="page-6-0"></span>1.2.1 ARIS

L'interface ARIS vous offre toutes les fonctionnalités pour connecter ARIS à SAP® Solution Manager.

Selon les fonctions souhaitées, le fichier **sapjco3.jar** doit être mis à disposition sur les ordinateurs clients et/ou sur ARIS Server. Ce connecteur Java permet d'établir la connexion avec le système SAP® à l'aide des paramètres d'accès SAP®. Pour des raisons de droits de licence, ceux-ci ne peuvent pas être installés automatiquement. Le fichier **sapjco3.jar** est requis pour les fonctions suivantes.

- **Synchronisation** (ARIS Server)
- **Lancer l'exécutable** (client)
- **Afficher Blueprint** (client)
- **EXECUTE:** Afficher configuration (client)
- **Documentation** (client)

Les fonctionnalités client mentionnées requièrent une installation locale de SAP® GUI for Windows. Pour plus de détails, consultez **ARIS for SAP** et **SAP Requirements** sur DVD, le Centre de téléchargement ARIS [\(https://aris.softwareag.com/\)](https://aris.softwareag.com/) ou Empower [\(https://empower.softwareag.com/\)](https://empower.softwareag.com/).

L'image suivante montre l'interaction entre les différents systèmes et composants lors de l'exécution des fonctionnalités mentionnées ci-dessus.

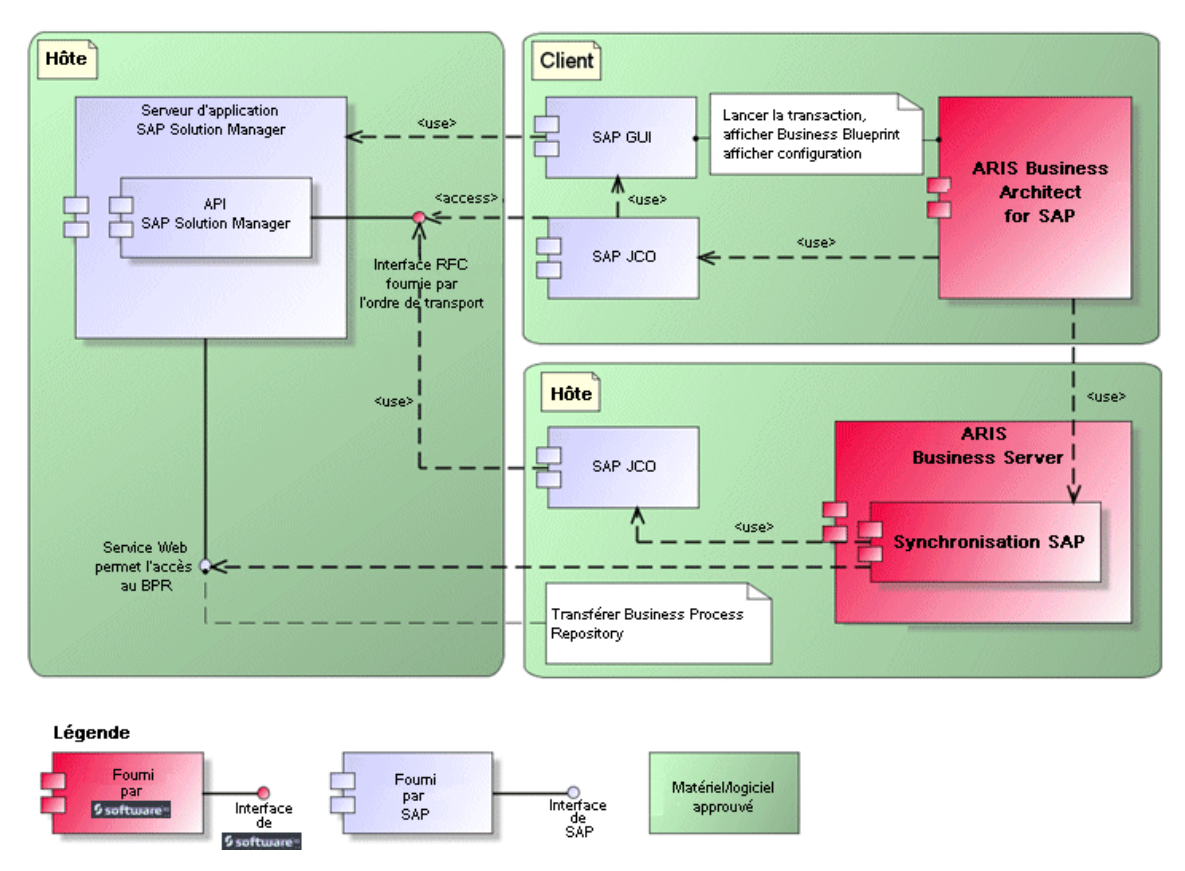

Illustration 1: Synchronisation SAP®, Lancer l'exécutable, Afficher Blueprint

Si vous souhaitez utiliser la fonctionnalité **Synchronisation**, vous devez mettre SAP® Java Connector à disposition côté serveur. En outre, vous avez besoin de SAP® Solution Manager. Pour plus de détails, consultez les manuels **ARIS for SAP**® **Solutions** et **ARIS Requirements for SAP**® **Solutions** qui sont disponibles sur DVD, dans le centre de téléchargement ARIS [\(https://aris.softwareag.com/\)](https://aris.softwareag.com/) ou sur Empower [\(https://empower.softwareag.com/\)](https://empower.softwareag.com/).

L'interface RFC de Software AG encapsule l'API SAP interne de SAP® Solution Manager. Tous les appels via l'interface utilisent des fonctionnalités propres à SAP et utilisées par le système SAP lui-même. Cela permet de garantir que les modifications de SAP sont les plus transparentes possible pour l'interface.

Si vous utilisez SAP® Solution Manager 7.2, les ordres de transport ne sont plus nécessaires. Pour que la synchronisation SAP® entre **ARIS** et **SAP**® **Solution Manager 7.1** puisse se faire, votre administrateur doit importer l'ordre de transport actuel dans le système SAP®.

Vous trouverez l'ordre de transport sur le support d'installation

(.../Add-ons/ARIS\_Architect\_extension\_pack\_SAP/ABAP/Solution Manager/). Les modules de fonctions sont créés dans le paquet **/IDS/ARIS\_SOLAR** dans le groupe de fonctions **/IDS/ARIS\_SOLAR\_001**.

L'image suivante montre l'interaction entre les différents systèmes et composants lors de l'exécution de la fonction **Run customizing transaction/vue** (client).

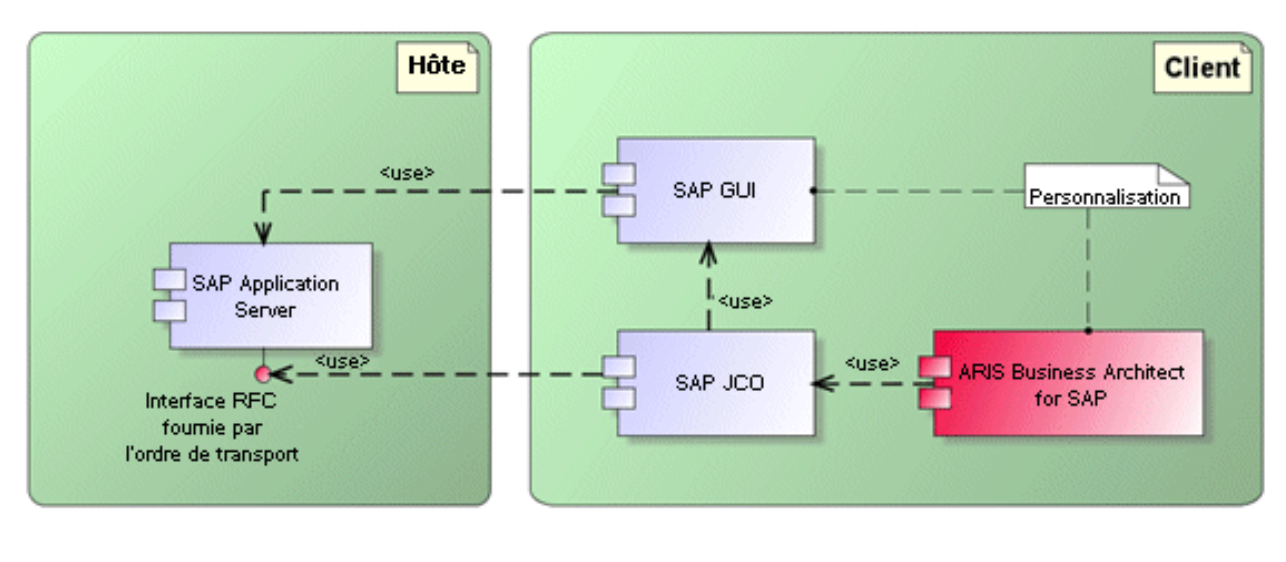

Légende Fourni Fourni Matériel/logiciel par approuvé 5 software-Interface **SAP** de **Ssoftware-**

Illustration 2: Personnalisation

L'interface RFC vers la personnalisation consiste en une seule composante de fonction qui permet d'appeler l'exécutable de modification de vues avec comme paramètre la vue gérée dans ARIS.

### <span id="page-8-0"></span>1.2.2 Système SAP

<span id="page-8-1"></span>Selon les fonctionnalités que vous souhaitez mettre à disposition, vous devez importer différents ordres de transport, créer des utilisateurs et affecter des droits.

### <span id="page-9-0"></span>1.2.2.1 Ordres de transport SAP

ARIS a besoin de composantes de fonctions spécifiques pour accéder à des systèmes SAP®.

### SYNCHRONISATION SAP®

Si vous utilisez SAP® Solution Manager 7.2, les ordres de transport ne sont plus nécessaires.

Pour que la synchronisation SAP® entre **ARIS** et **SAP**® **Solution Manager 7.1** puisse se faire, votre administrateur doit importer l'ordre de transport actuel dans le système SAP®.

Vous trouverez l'ordre de transport sur le support d'installation

(.../Add-ons/ARIS\_Architect\_extension\_pack\_SAP/ABAP/Solution Manager/). Les modules de fonctions sont créés dans le paquet **/IDS/ARIS\_SOLAR** dans le groupe de fonctions **/IDS/ARIS\_SOLAR\_001**.

L'ordre de transport contient les objets suivants.

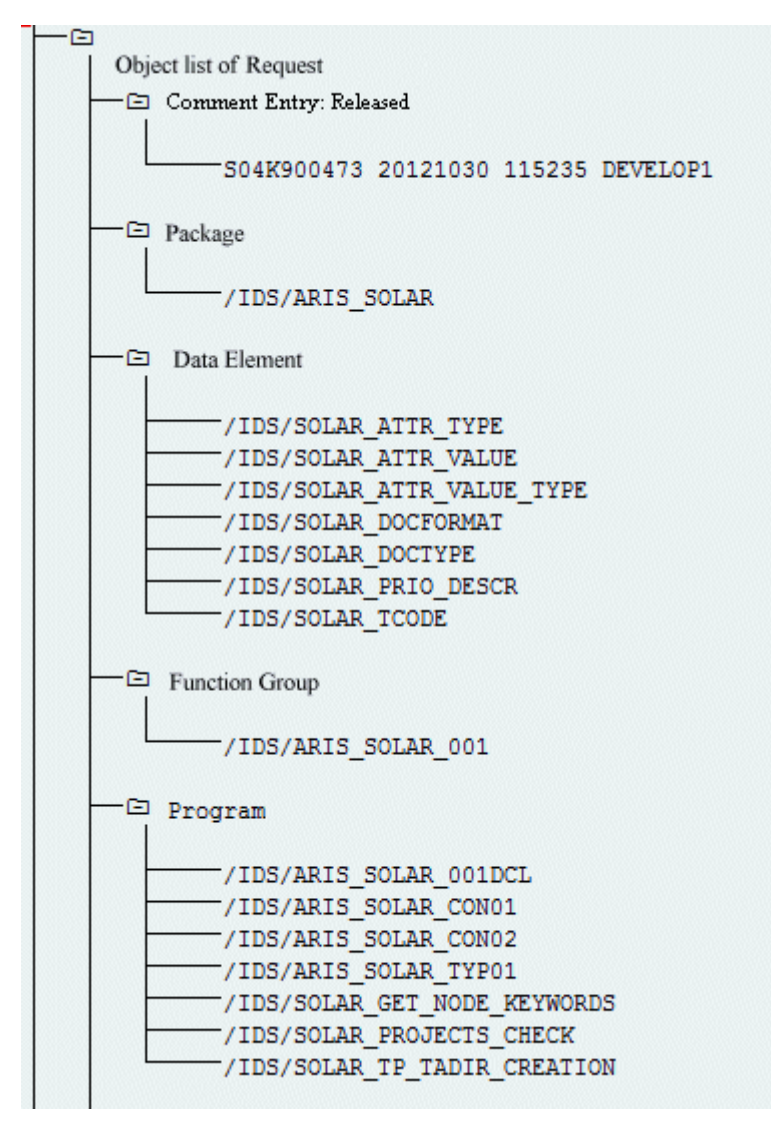

Illustration 3: Ordre de transport : Synchronisation SAP® (1)

| —⊡ Table |                                                      |
|----------|------------------------------------------------------|
|          |                                                      |
|          | /IDS/SOLAR_ATTR_LINE                                 |
|          | /IDS/SOLAR COMP LINE                                 |
|          | /IDS/SOLAR_DOCT_TO_STATES_LINE                       |
|          | /IDS/SOLAR_FUNC_VERS_S                               |
|          | /IDS/SOLAR_GLATT_LINE                                |
|          | /IDS/SOLAR_INST_COMPS_S                              |
|          | /IDS/SOLAR KEYWORD LINE                              |
|          | /IDS/SOLAR MAPPING LINE                              |
|          | /IDS/SOLAR_NODE_S                                    |
|          | /IDS/SOLAR_PROD_COMP_S                               |
|          | /IDS/SOLAR_PROD_CONFLICT_S                           |
|          | /IDS/SOLAR_PROD_INSTANCE_S                           |
|          | /IDS/SOLAR_PROJECT_STATUS_S                          |
|          | /IDS/SOLAR_PROJ_DOC_                                 |
|          | -/IDS/SOLAR PROJ PERMISSION S                        |
|          | /IDS/SOLAR_ROLE_LINE                                 |
|          | /IDS/SOLAR_SELECT_VALUE_LINE                         |
|          | /IDS/SOLAR_STARTREL_2_S                              |
|          | /IDS/SOLAR STARTREL LINE                             |
|          | /IDS/SOLAR TPROJECTT EXTD LINE                       |
|          | /IDS/SOLAR_TPROJECTT_LINE                            |
|          | /IDS/SOLAR_TRANSACT_LINE                             |
|          | /IDS/SOLAR_USED_CONTEXT_LINE                         |
|          | /IDS/SOLAR VERSIONS S                                |
|          | -/IDS/SOLAR VERS CONFLICT S                          |
|          |                                                      |
|          | -⊡ Table Type                                        |
|          |                                                      |
|          | /IDS/SOLAR ATTR SELECT VALUES<br>/IDS/SOLAR ATTR TAB |
|          | /IDS/SOLAR COMP                                      |
|          | /IDS/SOLAR COMPS                                     |
|          | /IDS/SOLAR_DOCT_STATES_MAPPING                       |
|          | /IDS/SOLAR_GLATT_TAB                                 |
|          | /IDS/SOLAR KEYWORD T                                 |
|          | ⊤/IDS/SOLAR MAPPING                                  |
|          | -/IDS/SOLAR PROD COMP T                              |
|          | -/IDS/SOLAR_PROD_CONFLICT_T                          |
|          | /IDS/SOLAR PROJ DOCS                                 |
|          | /IDS/SOLAR STARTREL TAB                              |
|          | -/IDS/SOLAR TPROJECTT EXTD TAB                       |
|          | /IDS/SOLAR_TPROJECTT_TAB                             |
|          | /IDS/SOLAR USED CONTEXT                              |
|          | -/IDS/SOLAR_VERSIONS T                               |
|          | -/IDS/SOLAR_VERS_CONFLICT_T                          |
|          |                                                      |

Illustration 4: Ordre de transport : Synchronisation SAP® (2)

#### PERSONNALISATION

Pour pouvoir lancer des transactions IMG (transactions de personnalisation) et ouvrir des vues de personnalisation à partir d'ARIS, vous devez importer l'ordre de transport actuel dans le système SAP® . Vous trouverez l'ordre de transport sur le support d'installation sous **Add-ons\ARIS Architect extension pack SAP\ABAP\Customizing**. La composante de fonction **IDS/VIEW\_MAINTENANCE\_CALL** est créée dans le groupe de fonctions **IDS/ARIS\_CUSTOMIZING**. Ce groupe de fonctions est affecté au paquet **IDS/ARIS\_CUSTOMIZING**.

L'ordre de transport contient les objets suivants.

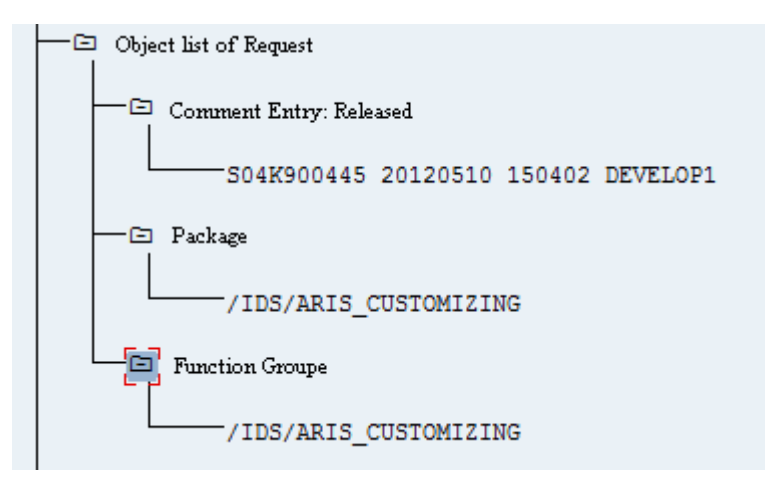

<span id="page-12-0"></span>Illustration 5: Ordre de transport Personnalisation

### <span id="page-13-0"></span>1.2.2.2 Spécifications et autorisations dans le système **SAP**

Si vous comptez utiliser **ARIS for SAP**® **Solutions**, des exigencess supplémentaires doivent être remplies. Pour plus de détails, consultez les manuels **ARIS for SAP**® **Solutions** et **ARIS Requirements for SAP**® **Solutions** qui sont disponibles sur DVD, dans le centre de téléchargement ARIS [\(https://aris.softwareag.com/\)](https://aris.softwareag.com/) ou sur Empower [\(https://empower.softwareag.com/\)](https://empower.softwareag.com/).

- Assurez-vous que les utilisateurs sont créés dans le système SAP® et qu'ils ont les droits RFC.
- Les ports spéciaux SAP **sapgw00 3300/tcp** et **sapdp00 3200/tcp** doivent être activés dans le fichier Windows Services de l'ordinateur client (C:\Windows/ system32/ drivers/ etc/). En général, ces ports sont ajoutés automatiquement lors de l'installation de SAP GUI.
- Si vous utilisez des groupes de serveurs l'accès (routeurs SAP), vous devez saisir les ports SAP manuellement de façon consécutive. Par défaut, le format d'un numéro de port est **3300** plus le **<numéro de système SAP>** utilisé. Si, par exemple, le numéro de système est **03**, le numéro de port **3303** doit être saisi. Les entrées qui n'ont pas été saisies de façon consécutive sont ignorées.

### <span id="page-14-0"></span>1.2.2.3 Autorisations pour la synchronisation SAP

Pour que cette fonctionnalité soit disponible, des rôles spécifiques doivent être attribués aux utilisateurs dans le système SAP®. Les utilisateurs reçoivent ainsi toutes les autorisations nécessaires. Les rôles suivants doivent être affectés :

- le rôle prédéfini **SAP\_SOLAR01\_ALL**
- le rôle prédéfini **SAP\_SMSY\_ALL** (droit de lecture)
- un rôle à définir avec des droits RFC.

Créez le rôle à définir à l'aide de l'exécutable **PFCG**. Affectez au rôle les objets d'autorisation **S\_RFC** et **S\_RFCACL**.

### VALEURS POUR L'OBJET D'AUTORISATION S\_RFC

L'illustration affiche les valeurs à entrer.

Dans le champ **ACTVT**, sélectionnez l'activité **Exécuter**.

Vous trouverez tous les noms à entrer pour l'objet d'autorisation **S\_RFC** de l'objet RFC à protéger dans le champ **RFC\_NAME**. Les entrées sélectionnées **SDIFRUNTIME**, **STFC** et **IDS/ARIS\_SOLAR\_001** doivent être complétées.

Dans le champ **RFC\_TYPE**, sélectionnez le type **Groupe de fonctions**.

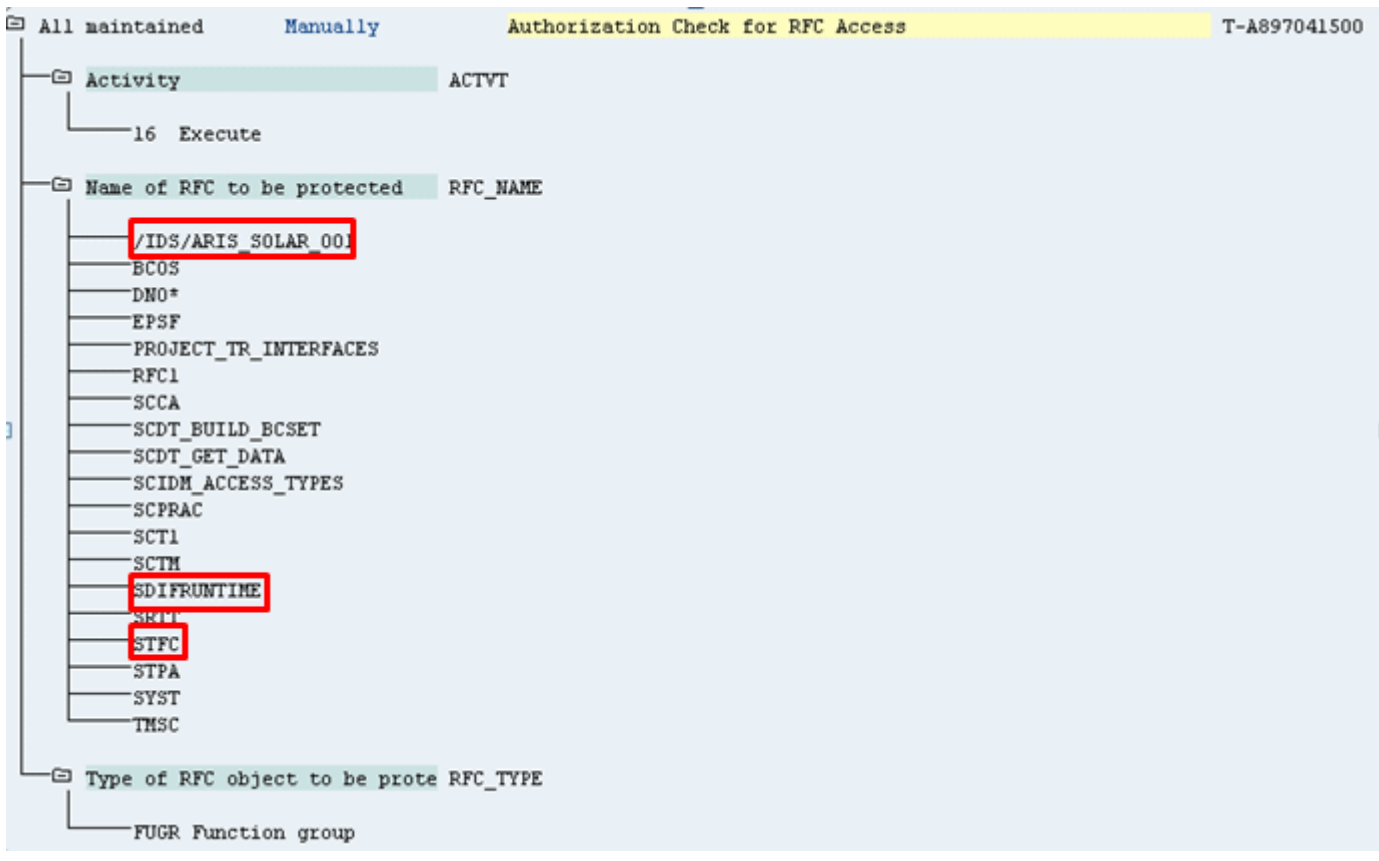

Illustration 6: Objet d'autorisation 'S\_RFC'

### VALEURS POUR L'OBJET D'AUTORISATION S\_RFCACL

L'objet d'autorisation **S\_RFCACL** a besoin de toutes les autorisations.

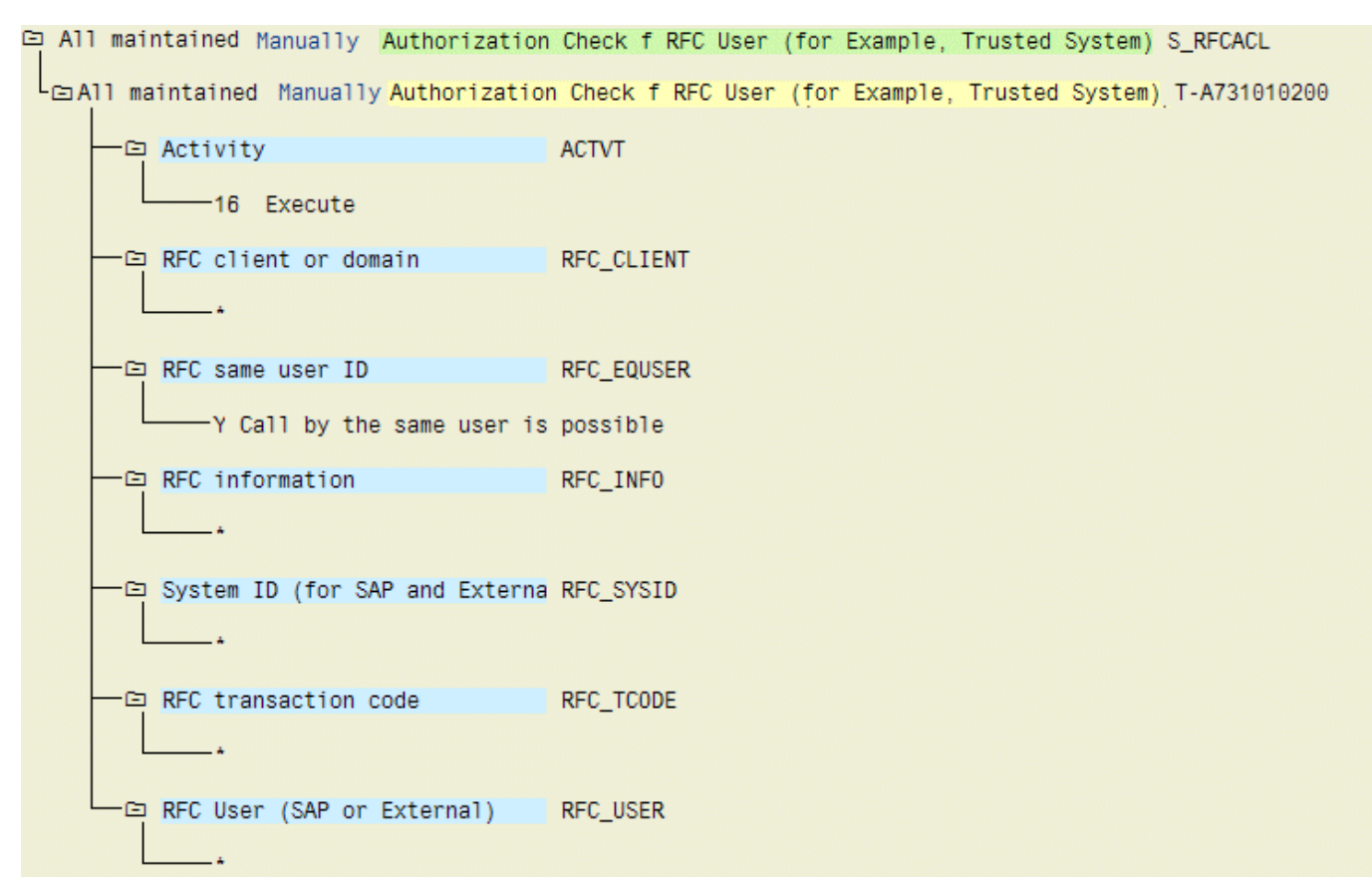

Illustration 7: Objet d'autorisation 'S\_RFCACL'

# <span id="page-16-0"></span>2 Informations légales

### <span id="page-16-1"></span>2.1 Étendue de la documentation

Les informations fournies sont le reflet des configurations et fonctionnalités en leur état à la date de la publication. Vu que le processus de réalisation de la documentation et celui du logiciel sont soumis à des cycles de production différents, il est possible que la description des configurations et des fonctionnalités diffèrent du contexte effectif. Les notes de publication qui accompagnent ce produit donnent les informations requises quant à ces différences. Veuillez lire les notes de publication et vous informer concernant l'installation, la configuration et l'utilisation du produit.

Si vous souhaitez procéder à une installation technique et/ou professionnelle des fonctionnalités du système sans recourir aux services de consultation proposés par Software AG, vous devez disposer de connaissances approfondies du système à installer, des objectifs recherchés ainsi que des systèmes cibles et de leur interopérabilité. En raison de la diversité de plateformes et de configurations matérielles et logicielles interdépendantes, nous ne pouvons décrire que des installations spécifiques. Il n'est pas possible de traiter de toutes les configurations et interdépendances.

Veuillez tenir compte des instructions des fabricants en cas de combinaison de différentes technologies, notamment des communiqués récents sur leurs sites Internet concernant les autorisations. Nous ne pouvons dès lors pas garantir l'installation et le fonctionnement parfait de systèmes tiers validés et nous ne fournissons pas d'assistance dans ce cadre. Veuillez toujours respecter les consignes mentionnées dans les manuels d'installation des différents fabricants. En cas de problème, veuillez vous adresser au fabricant et éditeur concerné.

Si vous avez besoin d'aide pour l'installation de systèmes tiers, adressez-vous à l'organisation locale du service des ventes Software AG. A cet effet, il convient de garder à l'esprit que de telles adaptations personnalisées ne sont pas couvertes par le contrat de maintenance de logiciels standard de Software AG et qu'elles ne sont effectuées que sur demande et acceptations séparées.

# <span id="page-16-2"></span>2.2 Support

Si vous avez des questions relatives à des installations spécifiques que vous ne pouvez pas exécuter vous-même, contactez le service local de ventes de Software AG [\(https://www.softwareag.com/corporate/company/global/offices/default.html\)](https://www.softwareag.com/corporate/company/global/offices/default.html). Pour obtenir des informations détaillées et de l'aide, consultez nos sites web.

Si vous disposez d'un contrat d'assistance valide, vous pouvez joindre le support **Global Support ARIS** au numéro : **+800 ARISHELP**. Si ce numéro n'est pas pris en charge par votre fournisseur de service, reportez-vous à notre répertoire de contacts Global Support Contact Directory.

### ARIS COMMUNITY

Découvrez des informations, des articles rédigés par des experts, des solutions à des problèmes, des vidéos, et communiquez avec d'autres utilisateurs ARIS. Si vous ne disposez pas encore d'un compte, enregistrez-vous sur ARIS Community**.**

#### SOFTWARE AG EMPOWER PORTAL

Vous trouverez de la documentation sur le site Web de documentation de Software AG [\(https://empower.softwareag.com/\)](https://empower.softwareag.com/). Ce site exige des identifiants de connexion pour le site d'assistance sur les produits de Software AG **Empower**. Si vous ne disposez pas encore d'un compte sur **Empower**, envoyez un e-mail à empower@softwareag.com

[\(mailto:empower@softwareag.com\)](mailto:empower@softwareag.com) mentionnant votre nom, votre entreprise, l'adresse e-mail de votre entreprise et demandant la création d'un compte.

Si vous n'avez pas de compte, vous pouvez utiliser plusieurs liens sur le site Web TECHcommunity. Pour toute question, vous trouverez dans notre répertoire de contacts Global Support Contact Directory un numéro local ou sans frais pour votre pays auquel nous appeler.

#### **TECHCOMMUNITY**

Sur le site Web **TECHcommunity**, vous trouverez de la documentation et d'autres informations techniques :

- Passez par les forums de discussion en ligne, modérés par les spécialistes de Software AG, pour poser vos questions, discuter des meilleures pratiques et apprendre comment d'autres clients s'appuient sur la technologie de Software AG.
- Accédez à des articles, des exemples de code, des démonstrations et des tutoriels.
- Découvrez des liens vers des sites Web externes abordant les normes ouvertes et la technologie Web.
- Accédez à la documentation sur les produits si vous disposez d'identifiants de connexion **TECHcommunity**. Dans le cas contraire, vous devez vous enregistrer et préciser **Documentation** comme domaine d'intérêt.

#### EMPOWER (CONNEXION REQUISE)

Si vous disposez d'un compte sur **Empower**, utilisez les sites suivants pour trouver des informations détaillées ou obtenir de l'aide :

- Vous trouverez de l'information sur les produits sur le site Web Software AG Empower Product Support.
- Pour obtenir des informations sur les correctifs et lire les alertes précoces, consulter des documents techniques et des articles issus de la base de connaissances, accédez au Knowledge Center.
- Une fois que vous disposez d'un compte, vous pouvez ouvrir des «Support Incidents» en ligne via la zone eService sur Empower.
- Pour soumettre des demandes de fonctionnalité/d'amélioration, obtenir des informations sur la disponibilité des produits et télécharger des produits, passez par Products.

#### SOFTWARE AG MANAGED LEARNINGS

Obtenir plus d'informations et des formations pour apprendre depuis votre ordinateur portable, tablette ou smartphone. Obtenez les connaissances dont vous avez besoin pour réussir et faites de chaque projet un succès avec la formation experte de Software AG.

Si vous n'avez pas encore de compte, enregistrez-vous comme client ou comme partenaire.